### **QUICK START GUIDE** Builders, Developers, General Contractors

#### PIEDMONT NATURAL GAS BUILDER PORTAL

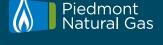

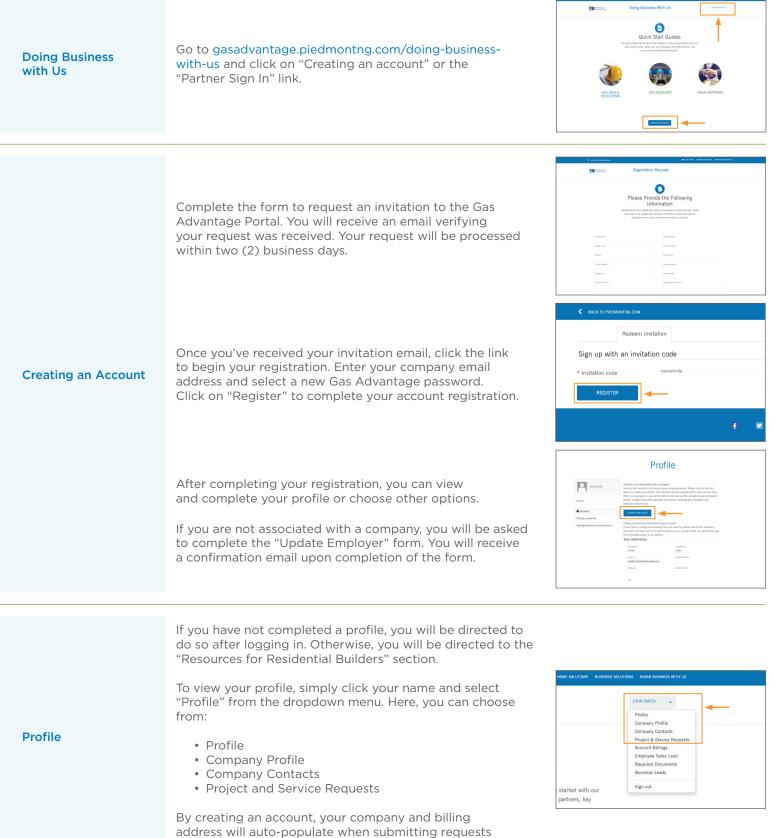

for underground service, saving you time.

## **QUICK START GUIDE** Builders, Developers, General Contractors

### PIEDMONT NATURAL GAS BUILDER PORTAL

| Company Profile                   | Your Company Profile is where you'll view your company's information, including the company address and billing and service location information. Any changes need to be sent to SalesCoordinators2@duke-energy.com.                                                                                                    |  |
|-----------------------------------|----------------------------------------------------------------------------------------------------|--|
| Company Contacts                  | The Company Contacts page lists the primary<br>contacts associated with your company and their<br>individual contact preferences. When contacts<br>need to be added or deleted, please send an email<br>to SalesCoordinators2@duke-energy.com,<br>with detailed information to update.                                                                                                    |  |
| Creating a New<br>Service Request | To create a new service request, select the "Project and<br>Service Request" tab. This will take you to the "Company<br>Opportunities" page. From there, click the "Add New Builder<br>Request" button at the top of the page and complete the<br>required fields on the tabs listed below. Select "next" as you<br>complete each section:<br>Service Address<br>Property Details<br>Natural Gas Equipment<br>The information saved in your Profile will<br>auto-populate the online service request form, as well<br>as the Site Contact tab. You may change any information<br>that is different from your standard profile. When you're<br>finished, click "Submit."<br>Once the new request has been submitted, it will appear<br>in the lists of Service Requests and Project Opportunities<br>on the "Company Opportunities" page. |  |

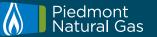

# **QUICK START GUIDE** Builders, Developers, General Contractors

### PIEDMONT NATURAL GAS BUILDER PORTAL

| Finding a Service<br>Request | <ul> <li>To search for an existing service request, select the "Project and Service Requests" tab. This will take you to the "Company Opportunities" page. Requests associated with you and your company will appear here.</li> <li>Additionally, the "Search" box in the upper right area of each category will allow you to search for any existing requests. You can search for requests by identifiers such as:</li> <li>Address: Search by street name or street number. Use the wild card (*) before and after the name of the road (for example: *Topping*, or *5555*).</li> <li>Lot Number</li> <li>City</li> <li>Site Contact</li> </ul> Once the service request is located, click on the address (shown in blue), and this will display the request details. If you search for a project opportunity, click on the name (shown in blue). This displays the opportunity details and allows you to upload CAD files directly into the request and submit for review. | Company Opportunities           Ato new BULDER REQUEST           Service Requests           Service Requests           Image: Source of the service of the service o |
|------------------------------|----------------------------------------------------------------------------------------------------|----------------------------------------------------------------------------------------------------|
| Adding a CAD File            | To upload a CAD file onto a project opportunity, select the<br>"Add CAD File" button. Ensure the following fields are filled<br>out accurately, and attach the file.<br>• Document Type – should be set to CAD File<br>• Opportunity – the opportunity currently open<br>Acceptable file types include .dwg, .dfs, .cad, .pdf.                                                                                                    |                                                                                                    |

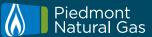